## 影响性/血统分析

在资源的右键菜单中,包含资源的影响性分析和血统分析的快捷入口,当我们需要查看当前资源的相关资源时,可以直接通过右键进行分析,快捷便宜。

1、若我们要查看报表对应查询或是参数,进行修改,则可以右键直接点击血统分析,并直接点击定位资源。

2、当我们想查看当前资源影响那些资源,则可以右键直接点击影响性分析,并直接点击定位资源。

## 功能入口

右键选择资源,根据需要选择 影响性分析 或是 血统分析。

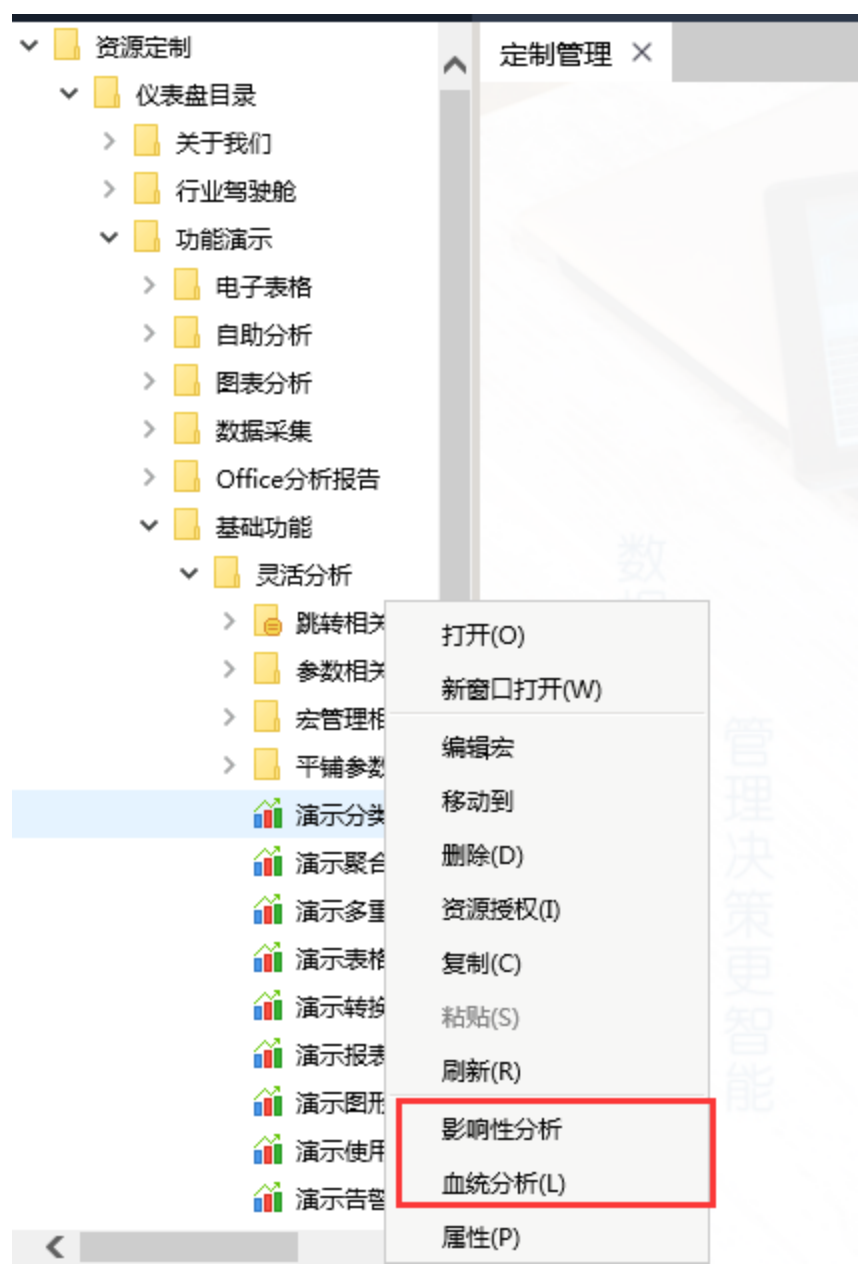

打开资源,在右侧点开操作列表,选择元数据分析

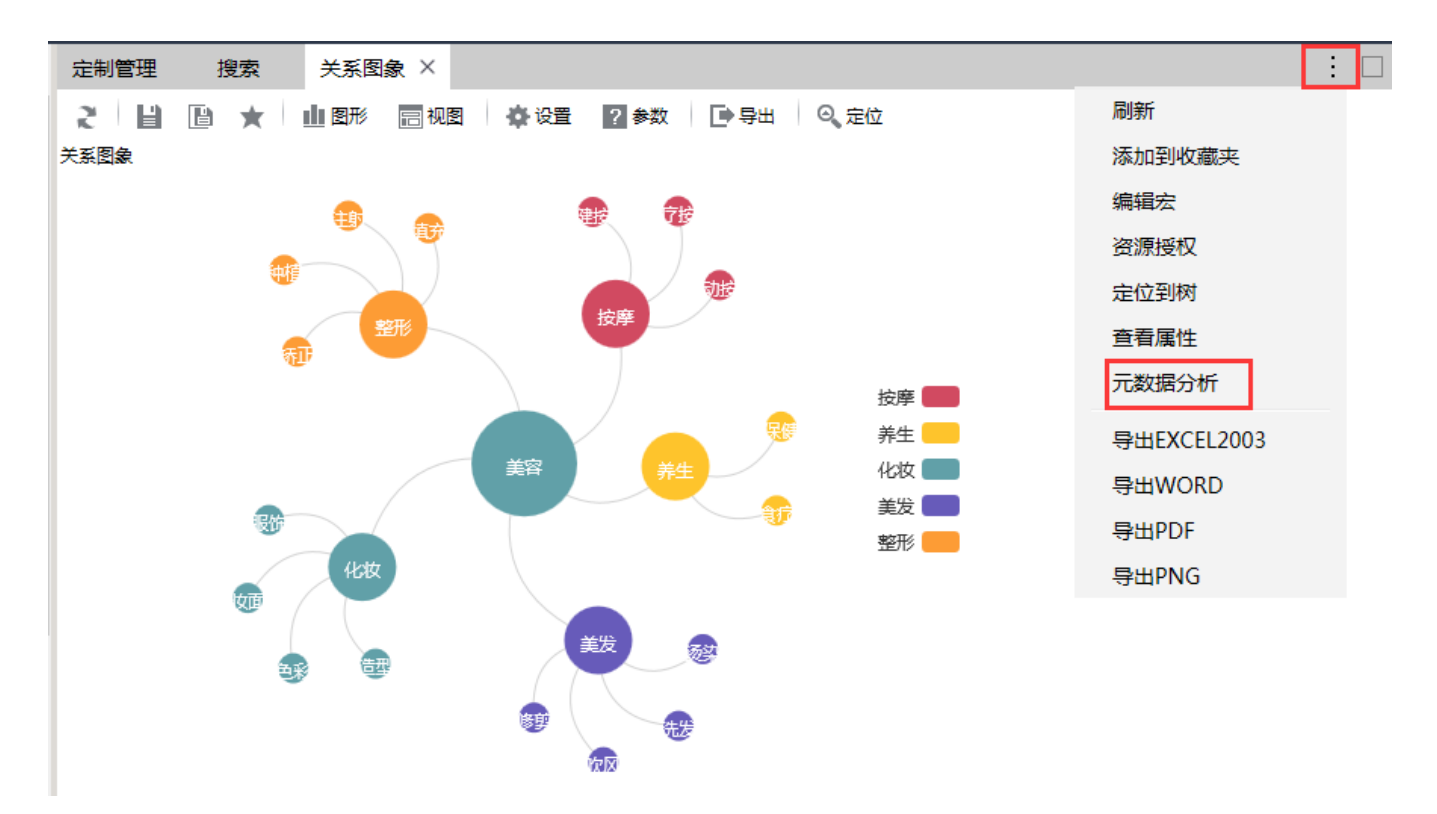

则会弹出元数据分析对话框,我们可以双击资源定位到资源。关于界面功能的详细介绍,可以参[考元数据分析章节](https://history.wiki.smartbi.com.cn/pages/viewpage.action?pageId=27002152)。

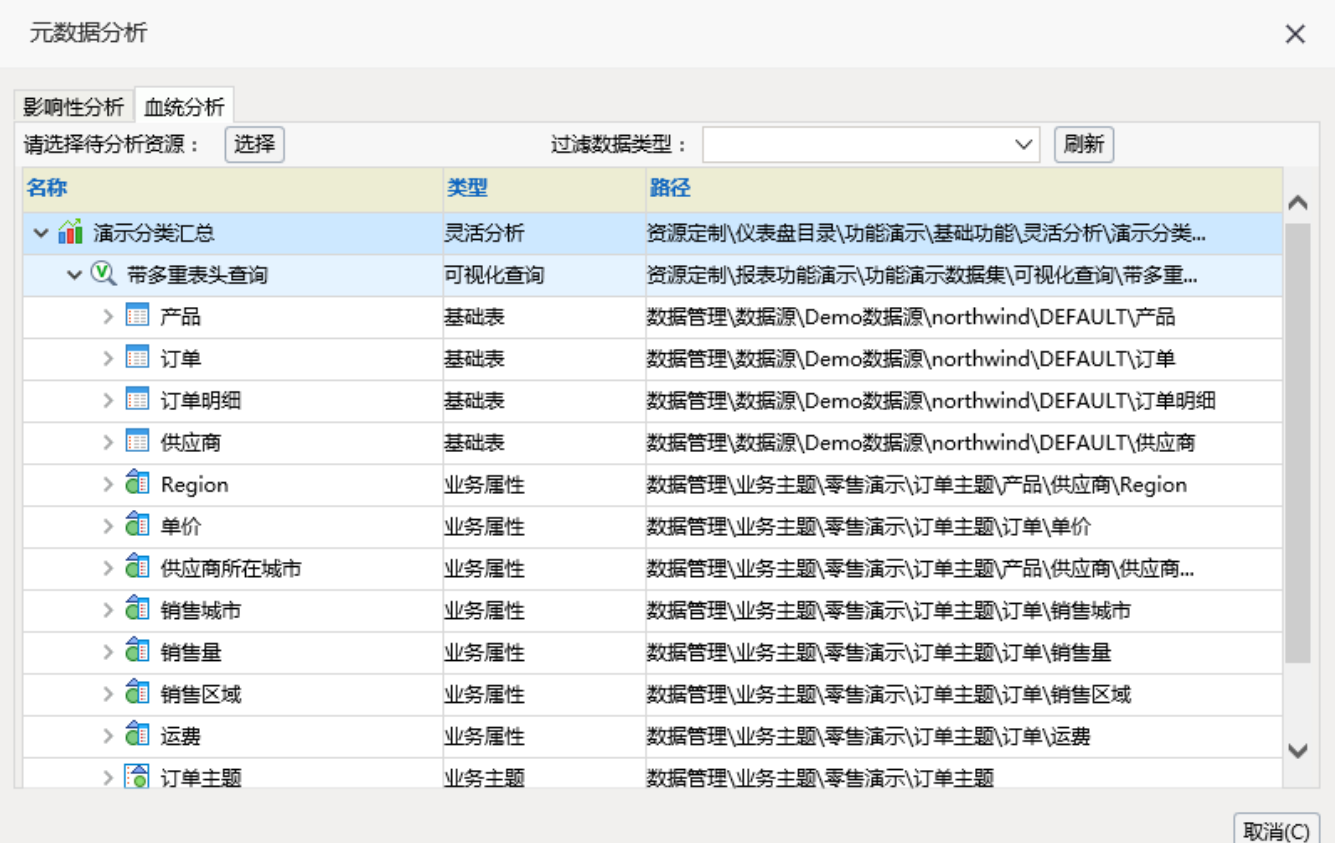